# prÍručka pre rÝchly štart doplnkovÁ služba magenta connect TEAM, VERZIA IOS

## inštalÁcia aplikÁcie

- Aplikácia pre iPhone/iPad je k dispozícii na App Store.
- Názov aplikácie je Magenta Connect, autorom aplikácie je Slovak Telekom, a. s.

#### $Q$  magenta connect

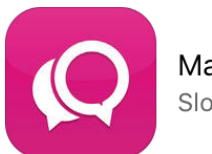

Magenta Connect Slovak Telekom, a.s.

### spustenie aplikÁcie a prvÉ prihlÁsenie

- § Na využívanie aplikácie je potrebné internetové pripojenie.
- Pre prihlásenie sa do aplikácie použite prihlasovacie meno v tvare 11111111@as a heslo.
- Tieto prihlasovacie údaje získate ako súčasť aktivácie aplikácie.
- § Môžete si vybrať, či bude vaše heslo uložené v aplikácii (nebude ho nutné zadávať pri každom spustení).

### dÔležitÉ informÁcie

- § Prijímanie hovorov: V súčasnosti dokáže iPhone/iPad aplikácia signalizovať prichádzajúci hovor, len ak je spustená v popredí.
- Chat: V súčasnosti dokáže iPhone/iPad aplikácia signalizovať prichádzajúci chat, len ak je spustená.

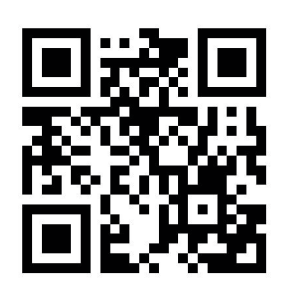

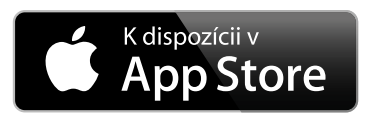

Aplikácia Magenta Connect je dostupná cez QR kód alebo App Store.

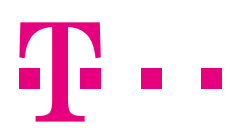

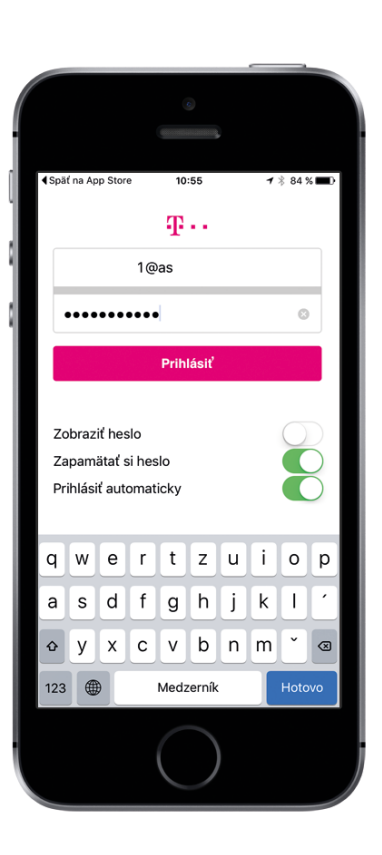

 $\Omega$ 

#### **ZAŽIME TO SPOLU**

## ÚvodnÁ obrazovka

- § A: Na úvodnej obrazovke môžete nastaviť svoj status, prípadne zobraziť nastavenia aplikácie.
- B: Pre pridanie kontaktov kliknite na "Všetky kontakty" a vyhľadajte kontakt. Po pridaní kontaktu musí tento kontakt najprv potvrdiť, že s ním môžete zdieľať informácie o svojej dostupnosti.

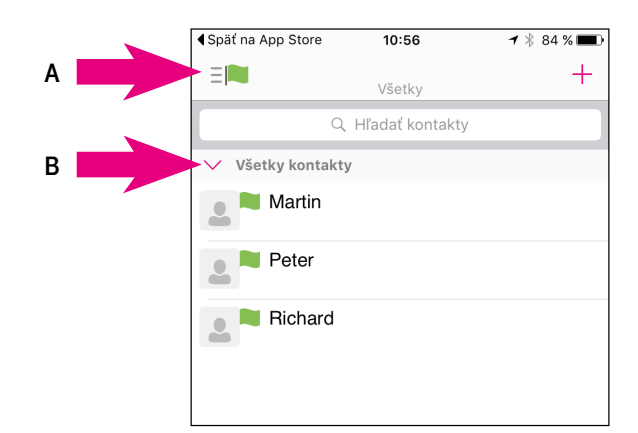

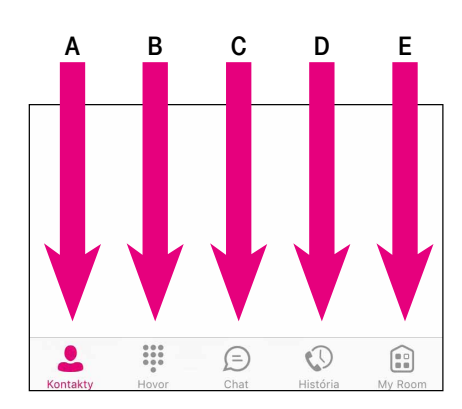

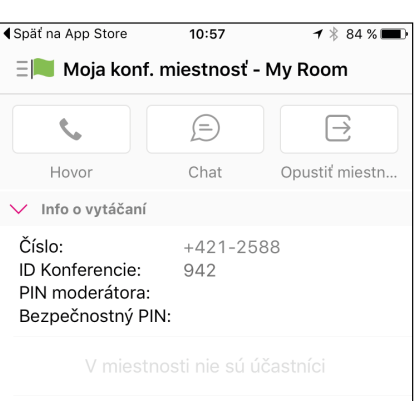

### bežnÉ použÍvanie

- § A: Zoznam kontaktov. Môžete vyhľadávať kontakty, vidíte, ktoré kontakty sú k dispozícii, po kliknutí na kontakt môžete s týmto kontaktom komunikovať.
- B: Vytáčanie hovorov. Hlasové hovory budú vytočené prostredníctvom mobilného telefónu.
- C: Chat.
- § D: História komunikácie.
- E: Virtuálna konferenčná miestnosť. Každá miestnosť má svoje telefónne číslo, vďaka čomu môžete jednoducho organizovať konferencie.

### virtuÁlna konferenčnÁ miestnosť

- § Umožňuje chat s viacerými účastníkmi či organizovať konferenčné hovory.
- Jednotliví účastníci sa môžu ľahko pripojiť do vašej konferenčnej miestnosti.
- Prístup do miestnosti je možné zabezpečiť (napr. PIN).

## ovlÁdanie vašich hovorov

■ Pomocou funkcie "Simultánne vyzváňanie" si môžete nastaviť aj to, aby vám všetky hovory smerované na vašu pevnú linku zvonili aj na vašom mobilnom telefóne. Funkciu môžete ovládať v časti "Nastavenia hovoru"/ "Simultánne vyzváňanie".

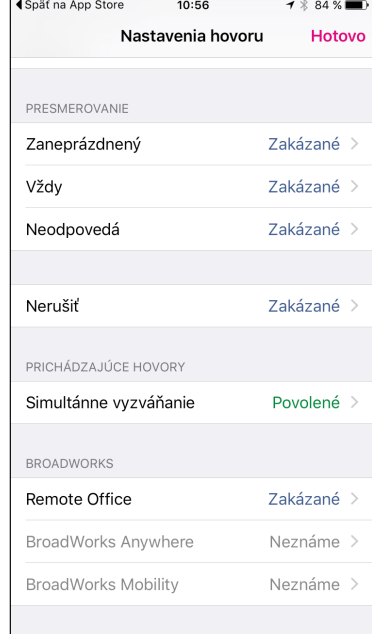

■ Pomocou funkcie "Call continuity" si môžete na svoj mobilný telefón prevziať hovor prebiehajúci na vašej pevnej linke a pokračovať v ňom bez jeho prerušenia.

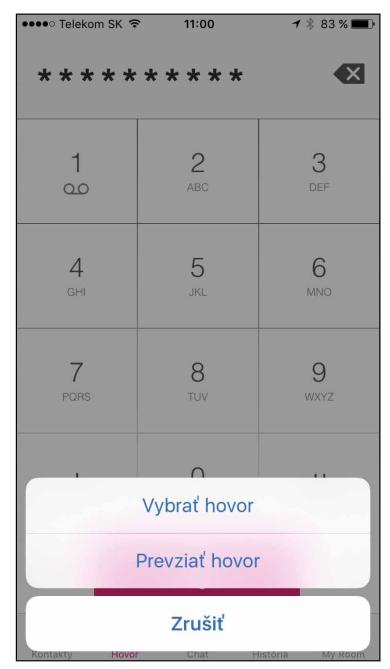

§ Pre využívanie týchto funkcií je nutné, aby ste mali aktívnu službu Magenta Connect alebo Magenta Connect Voice.